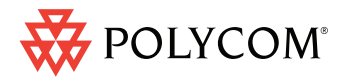

Quick Tips for Polycom® Open **Telepresence** Experience™ (OTX™) 300

www.polycom.com **|** 1725-09819-001/A

<u>TILLIN TILLIN TILLIN TILLIN TILLIN TILLIN TILLIN TILLIN TILLIN T</u> **All All All** 

## Making, Answering, and Hanging Up Calls

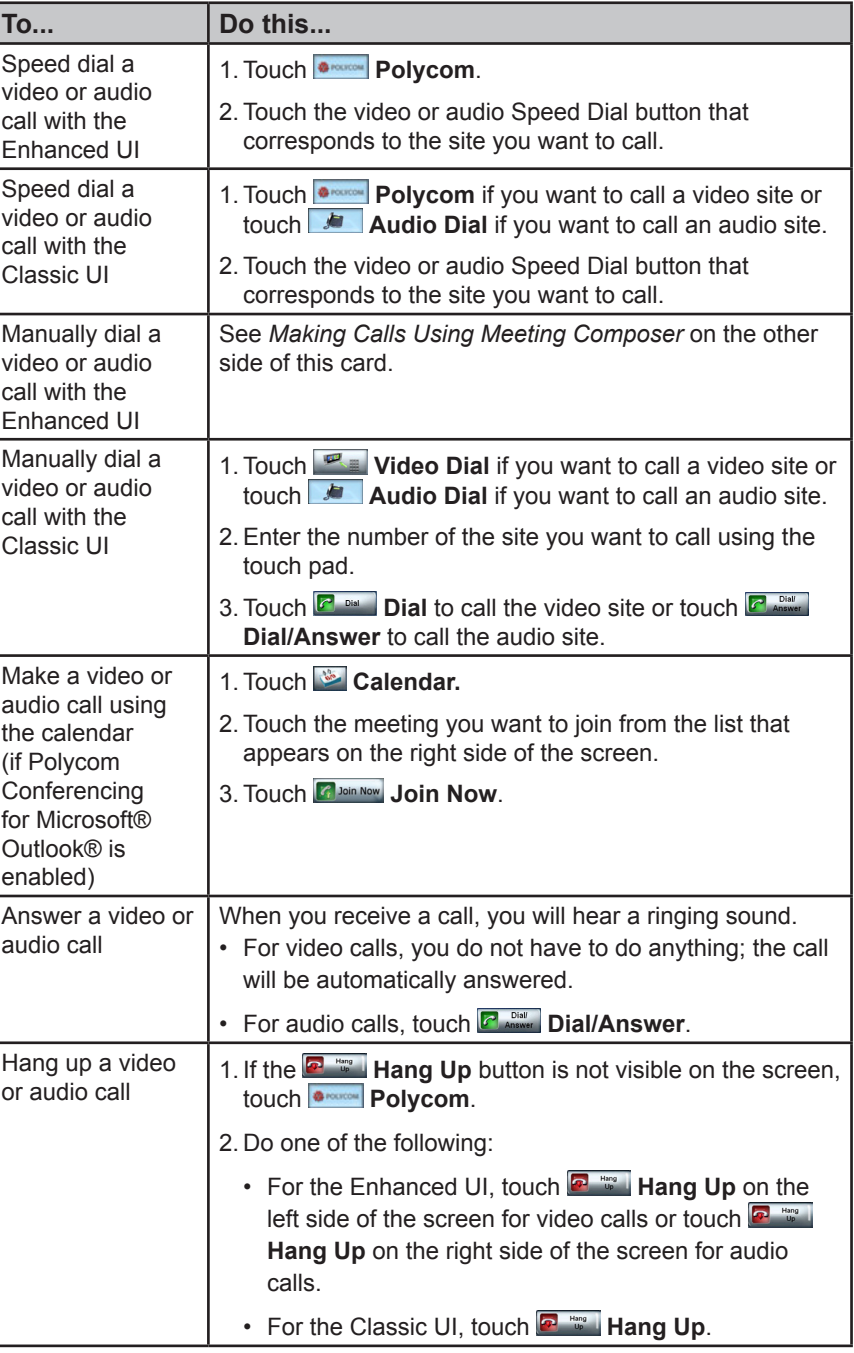

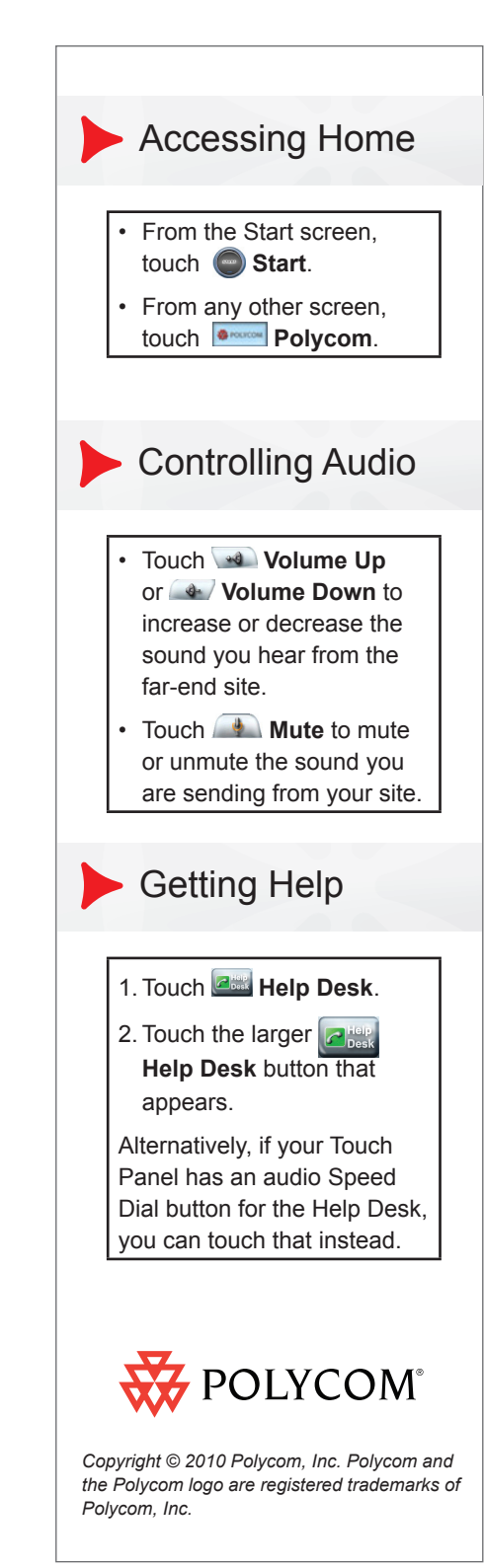

## Showing Content

When you show content, it automatically appears on the content displays. Depending on how your system is configured, the content displays may automatically lift when content is shared; therefore, be sure to keep the area above the content monitors clear. Also note that, if you are not in a call, content may also appear on the three main display screens.

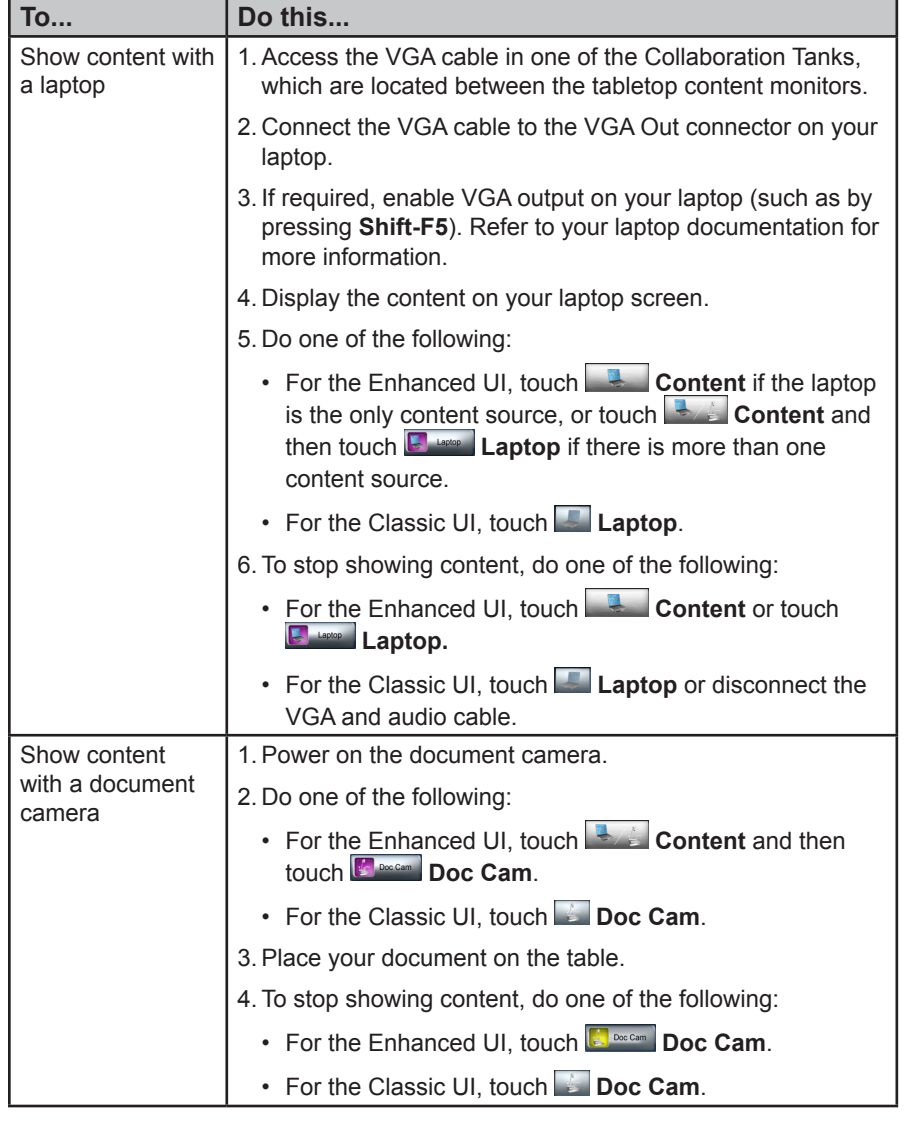

## **Making Calls Using Meeting Composer**

With the Enhanced UI, you can use Meeting Composer to easily place calls to multiple sites or to Immersive Telepresence sites, as well as to call traditional video conferencing systems and audio-only sites. Some Meeting Composer features may not be available if your system is not configured to use the Polycom RMX™ or the Polycom CMA™.

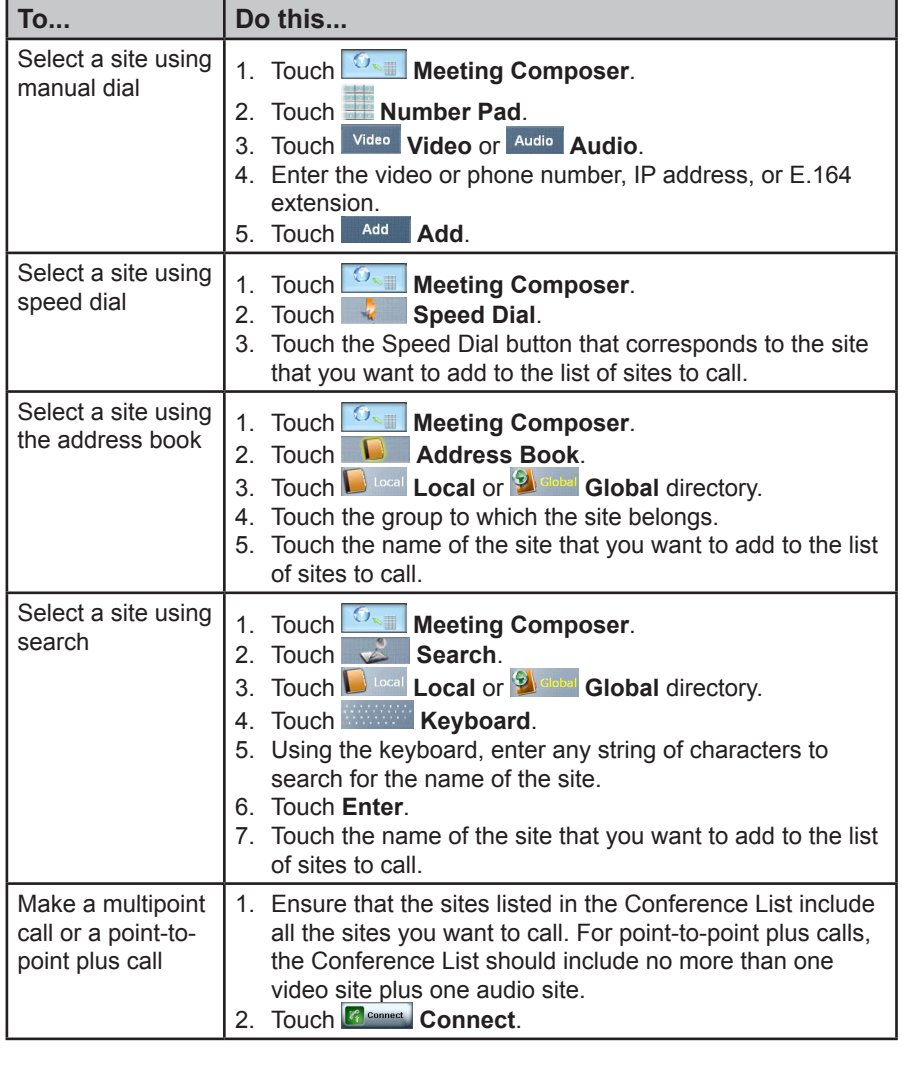